## **SIP Handsets NEC DT700 - Initial set up**

Before using the NEC DT700 SIP telephone for the first time, please read this entire document before handling the telephone.

# **Introduction**

Soft buttons

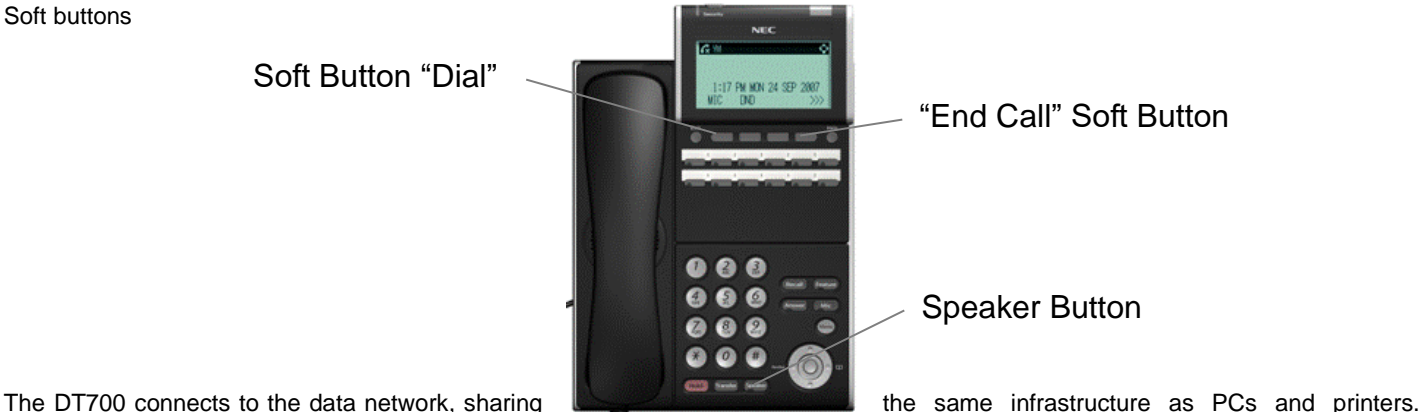

Unlike these devices the DT700 has to be connected to a specific socket that is Power over Ethernet (PoE) enabled.

Once connected the DT700 will automatically start an "Initializing" process which should end with this screen display:

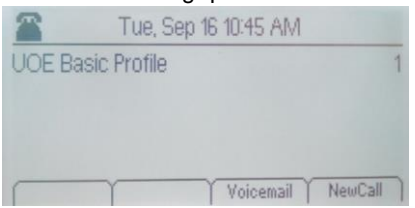

In this state the telephone can be used to make internal calls only, e.g. for emergency purposes dial 2222. It cannot be contacted from another telephone.

#### **Confirming Dial Tone**

- Press Speaker button to confirm dial tone this puts the telephone in "Off-Hook" mode.
- Press Speaker button again to stop the dial tone and place the telephone in "On-Hook" mode.

### **Login / Logout**

A temporary 6-digit passcode is created for you when your extension number is first assigned.

To log onto any SIP phone, follow these steps:

- 1. Leave the handset in place
- 2. Press \*93 [Passcode] [Extn number]
- 3. Press the soft button labelled [Dial] you will hear dial tone
- 4. Press the soft button labelled [EndCall]

When logging onto a SIP phone the extension profile is pulled to that device from wherever it was previously, leaving the other device in its default state.

To unilaterally log off a phone, replace the \* for # and follow the same steps.

Please confirm you have successfully logged on and off and have made a note of your details for future reference.

#### **Changing a Passcode**

The temporary passcode should be changed as soon as possible.

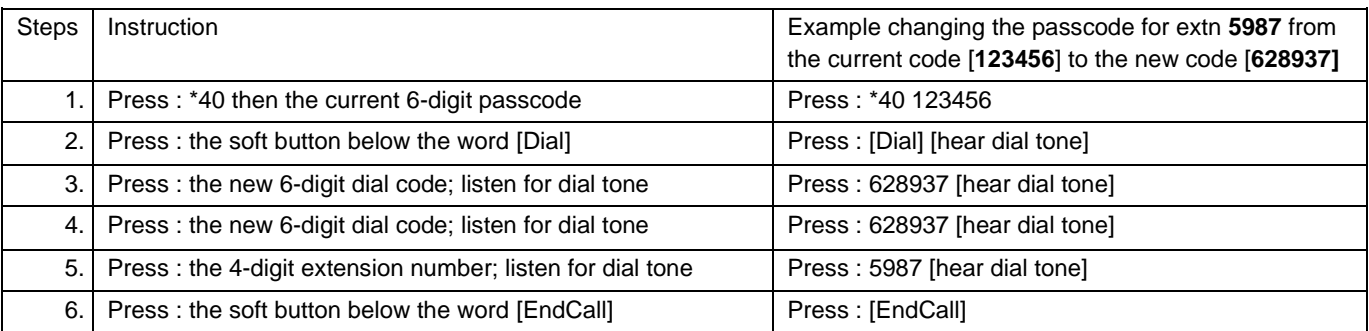

NB

- There is not much room for hesitation and the system will time out if a button is not correctly pressed.
- The system will not accept obvious digit sequences e.g.123456.
- Please confirm you have recorded your new passcode for future reference.

If you forget or lose your passcode it can be reset to the default by an administrator, please email: [help@essex.ac.uk](mailto:help@essex.ac.uk) or submit a JIRA ticke[t here](https://servicedesk.essex.ac.uk/servicedesk/customer/portal/2/group/29)